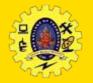

# **SNS COLLEGE OF TECHNOLOGY**

#### (An Autonomous Institution)

Re-accredited by NAAC with A+ grade, Accredited by NBA(CSE, IT, ECE, EEE & Mechanical) Approvedy by AICTE, New Delhi, Recognized by UGC, Affiliated to Anna University, Chennai

#### **Department of MCA**

#### **MULTIMEDIA**

Course: **Mobile Application Development** Unit : IV –Sprucing Up Mobile Apps Class / Semester: II MCA / III Semester

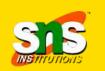

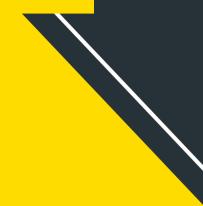

# Understanding Multimedia files

- MP4 / any other video file is just like a zip file that can package (container format) video elements, audio elements, and metadata that provide information about the title or cover art of the video
- □ Keeping audio and video elements together is usually referred to as multiplexing
- Audio/video, in its raw form, is typically very large that makes it unsuitable for storage or transport; needs to be compressed with algorithms, referred as codecs (compressor–decompressor)
- Android platform supports several media codecs and container formats1 to provide capabilities to play and record a wide variety of audio, video, and images

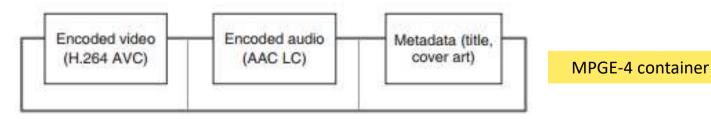

# Understanding Multimedia files

- Once media is available in a container, it is ready to play
- □ To play it, first audio and video elements get separated (de-multiplexed)
- Individual elements are then decompressed back to the raw format using respective codec
- □ finally processed by the smart device in order to play
- Decompressing the video elements results in displaying a series of images on the screen, and
- Decompressing the audio elements results in a sound stream on the speakers of the device
- Both these elements are synchronized with the help of metadata

## Introduction

- Android provides multimedia capabilities to developer via APIs
- With API, Build apps with features that require interacting, recording, playing, and storing audio, video, and image elements
- Media file may be stored on the device itself as an app resource, or streamed over a network
- A developer may simply use the built-in app of Android to playback the media, but to get more flexibility and control on playback, in-app mechanism comes handy.
- In-app mechanism is implemented using MediaPlayer API, which is pivotal to audio and media playback

## In App Mechanism

- Built-in app of Android is available to playback the media, but to get more flexibility and control on playback, in-app mechanism comes handy
- □ in-app mechanism is implemented using MediaPlayer API
- use an implicit Intent to start the intended music player app
- The setDataAndType() method is used to set the data source and the type of audio

```
Intent i = new Intent(Intent.ACTION_VIEW);
Uri uri = Uri.parse("http://www.mobmusicstore.com/music.mp3");
i.setDataAndType(uri,"audio/*");
startActivity(i);
Intent i = new Intent(Intent ACTION_VIEW):
```

Playing video file

Intent i = new Intent(Intent.ACTION\_VIEW); Uri uri = Uri.parse ("http://www.mobmusicstore.com/video.mp4"); i.setDataAndType(uri,"video/\*"); startActivity(i);

#### **In-app Mechanism**

- MediaPlayer API is the underlying engine to retrieve decode, and playback the media elements
- MediaPlayer object behaves as a state machine and has it own life cycle and states

2-Dec-23

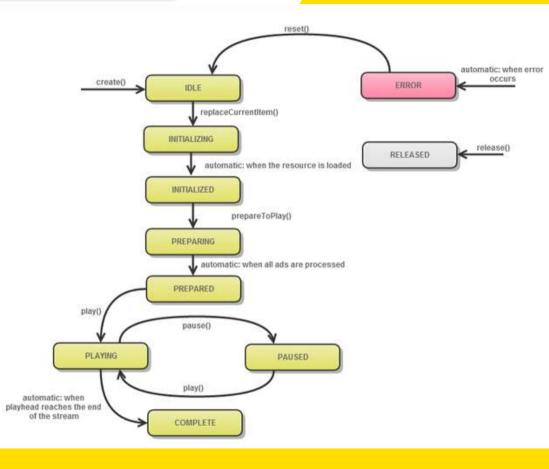

idle state is the first state , player object gets into, as soon as it is created

- initialized state is to set the data source a file path or an HTTP URL of the media stream. setDataSource() method is used to achieve this
- media stream needs to be fetched and decoded so that it can be prepared for playback by using prepareAsync() during prepared state
- Once it is prepared, can be started using start(), followed by play() to playback the media stream
- □ The media stream can now be paused or stopped by calling pause() or stop()
- call release(), once the MediaPlayer object is not required anymore, which takes it to the end state
- An invalid method call from any state may result in errors and exceptions

2-Dec-23 SPRUCING UP MOBILE APPS / 19CA701-Mobile Application Development/Haripriya R/MCA/SNSCT

#### In-app Mechanism

key life-cycle methods and states of the MediaPlayer object are listed

| Methods         | States      |
|-----------------|-------------|
| setDataSource() | Initialized |
| prepareAsync()  | Prepared    |
| start()         | Started     |
| pause ()        | Paused      |
| stop()          | Stopped     |
| release()       | End         |

MediaPlayer mediaPlayer = MediaPlayer.create(this,Uri.parse ("http://www.mobmusicstore.com/music.mp3")) if(mediaPlayer==null)

Toast.makeText(this, "Unable to create Media player", 4000).show();} else

Toast.makeText(this, "Playing song", Toast.LENGTH\_LONG).show(); mediaPlayer.start();

app requires an INTERNET permission,

2-Dec-2

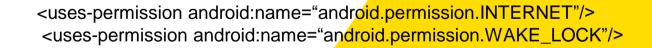

#### MediaRecorder API

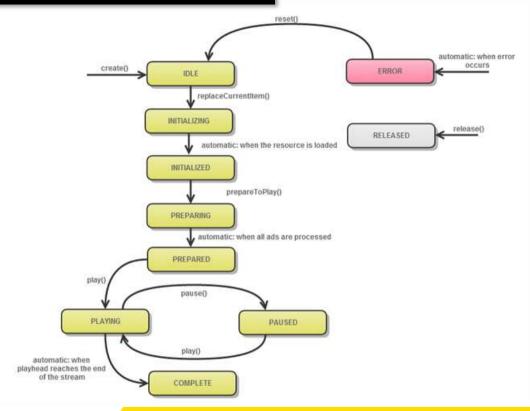

MediaRecorder API

2-Dec-23

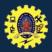

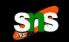

### REFERENCES

- Anubhav Pradhan, Anil V Deshpande, "Composing Mobile Apps using Android", Wiley Edition, 2014
- http://www.dre.vanderbilt.edu/~schmidt/android/android-4.0/out/target/ common/docs/doc-commentcheck/guide/topics/graphics/2d-graphics.html
- https://developer.android.com/guide/topics/graphics/drawabl e-animation

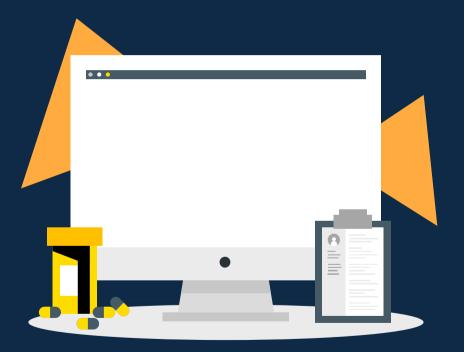